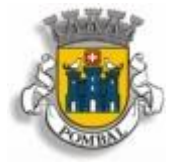

## Município de Pombal Divisão de Informática Modernização e Sistemas Inteligentes

# **Guia de apoio para submissão de Pedidos de Licenciamento de Obras de Edificação no Balcão Digital (http://servicosonline.cm-pombal.pt) e no Serviço de Atendimento Fórum Munícipe**

O Município de Pombal estabelece um conjunto de regras para a instrução dos processos em formato digital, no que diz respeito a operações urbanísticas de modo a normalizar os procedimentos de instrução.

### **1. Formato dos ficheiros a apresentar**

Os elementos que instruem os processos estão definidos em cada Norma de Instrução e deverão ser apresentados em ficheiros informáticos nos seguintes formatos:

- As peças desenhadas deverão ser entregues em formato DWFx, formato vectorial de transferência que suporta a assinatura digital;
- As peças escritas deverão ser entregues em formato PDF/A, por ser este o formato que garante o arquivo de longa duração de documentos eletrónicos;

### **2. Organização dos ficheiros**

Para que os processos fiquem devidamente organizados, a plataforma sugere que os ficheiros sejam carregados de acordo com a NIP [\(https://www.cm-pombal.pt/wp](https://www.cm-pombal.pt/wp-content/uploads/2017/12/NIP_03.00_licenciamento_Rev.2.pdf)[content/uploads/2017/12/NIP\\_03.00\\_licenciamento\\_Rev.2.pdf\)](https://www.cm-pombal.pt/wp-content/uploads/2017/12/NIP_03.00_licenciamento_Rev.2.pdf), devendo estes ser carregados um a um.

Os nomes recomendados para os ficheiros são:

- 1) "**REQ** Requerimento.pdf"
- 2) "**LEG\_1** Certidão da descrição e de todas as inscrições em vigor.pdf"
- 3) "**LEG\_2** Documentos comprovativos da qualidade de titular.pdf"
- 4) "**CN\_1** Cópia da notificação da câmara municipal.pdf"
- 5) "**CN\_2** Cópia do alvará de licença, autorização de obras ou admissão de comunicação prévia.pdf"
- 6) "**COO\_1\_2\_3** Termo, Declaração Profissional e Seguros de responsabilidade subscrito pelo coordenador de projeto.pdf" - neste caso são apresentados COO\_1, COO\_2 e COO\_3 no mesmo ficheiro
- 7) "**ARQ\_1\_2\_3** Termo, Declaração Profissional e Seguro de responsabilidade do autor do projeto.pdf" - neste caso são apresentados ARQ\_1, ARQ\_2 e ARQ\_3 no mesmo ficheiro
- 8) "**ARQ\_4** Ficha de elementos estatísticos.pdf"
- 9) "**ARQ\_5** Memória descritiva e justificativa.pdf"

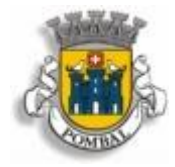

## Município de Pombal

Divisão de Informática Modernização e Sistemas Inteligentes

- 10) "**ARQ\_6** Calendarização da execução da obra.pdf"
- 11) "**ARQ\_7** Estimativa do custo total da obra.pdf"
- 12) "**ARQ\_8** Fotografias do imóvel.pdf"
- 13) "**ARQ\_9\_10** Extrato da planta de localização e Levantamento aerofotogramétrico.pdf" - neste caso são apresentados ARQ\_9 e ARQ\_10 no mesmo ficheiro
- 14) "**ARQ\_11** Levantamento topográfico.dwg"
- 15) "**ARQ\_12** Planta de implantação.dwg"
- 16) "**ARQ\_13** Projeto de arquitetura.dwfx"
- 17) "**ACESS\_1\_2\_3** Termo, Declaração e Seguro do plano de acessibilidades.pdf" neste caso são apresentados ACESS\_1, ACESS\_2 e ACESS\_3 no mesmo ficheiro
- 18) "**ACESS\_4** Plano de acessibilidade.dwfx"
- 19) "**ACU\_1\_2\_3** Termo, Declaração e Seguro do projeto de condicionamento acústico.pdf" - (neste caso são apresentados ACU\_1, ACU\_2 e ACU\_3 no mesmo ficheiro)
- 20) "**FSCI\_1** Ficha de segurança contra incêndios.pdf"
- 21) Documentos Não Previstos->Documentos (Todos os documentos que não estão previstos na Nip. Ficheiro Zip)

NOTAS:

- 1) A negrito na lista anterior, estão os prefixos de cada ficheiro, já o nome que se segue, não tem de ser necessariamente igual ao proposto, mas o início destes deve ser respeitado, exemplo: **ARQ\_1\_2\_3**……; **ARQ\_4**……; **ARQ\_5**....;
- 2) No caso do atendimento presencial, se os ficheiros não tiverem com o prefixo correto o pedido pode não ser tratado no momento, sendo tratado numa data à posterior;
- 3) Os documentos não são todos obrigatórios, mas deve entregar todos os necessários para dar seguimento ao pedido;

Visão da organização e carregamento dos ficheiros na plataforma Online:

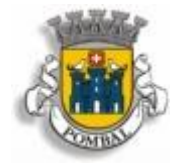

# Município de Pombal

#### Divisão de Informática Modernização e Sistemas Inteligentes

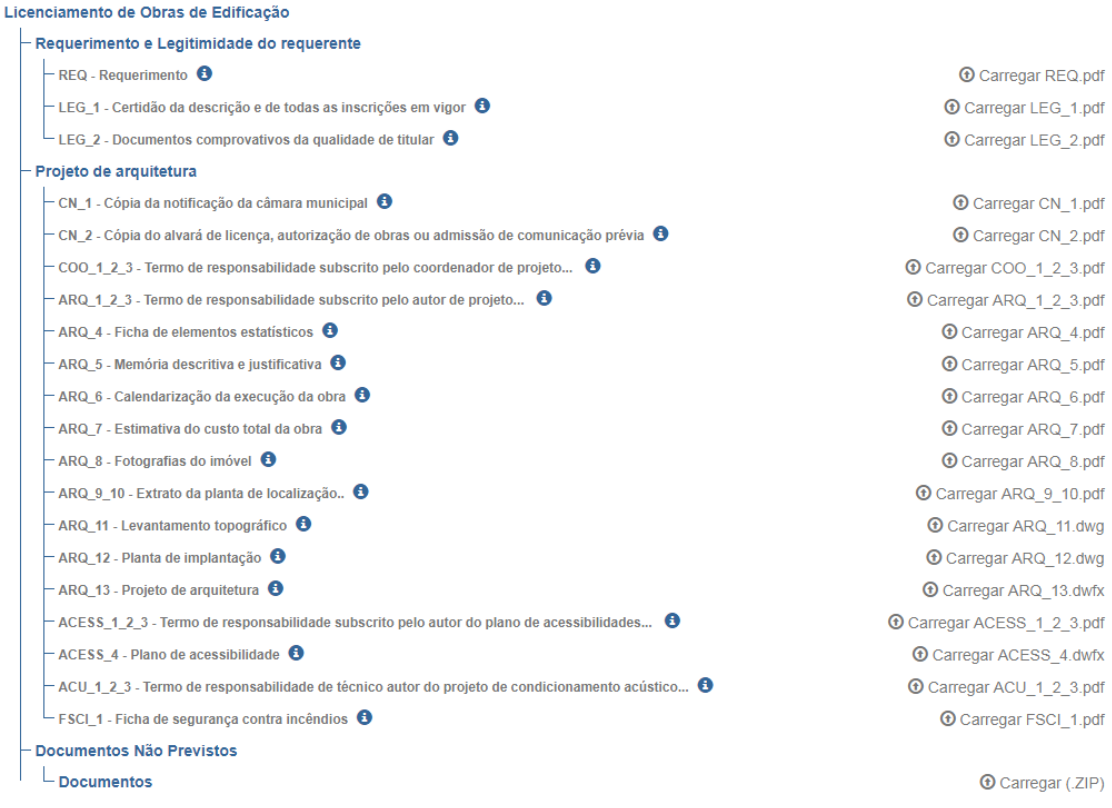

#### **3. Software de apoio:**

- PDFCreator:<http://download.pdfforge.org/download/pdfcreator/PDFCreator-stable> software de utilização livre que permite criar e converter documentos de acordo com as normas de preservação (PDF/A);
- Software online para fazer "merge" de PDFs: [https://www.ilovepdf.com/merge\\_pdf](https://www.ilovepdf.com/merge_pdf)
- Autodesk Design Review[: https://www.autodesk.com/products/design](https://www.autodesk.com/products/design-review/download)[review/download](https://www.autodesk.com/products/design-review/download) - permite a assinatura digital de ficheiros DWFx e é de utilização gratuita;
- **Software do Cartão de Cidadão** [https://www.autenticacao.gov.pt](https://www.autenticacao.gov.pt/) Assinatura de Pdfs

### **4. Informação Complementar:**

Balcão Digital:<https://www.cm-pombal.pt/balcaodigital/balcaodigital-urbanismo/>